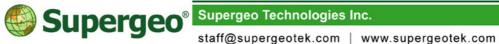

# SuperGIS Desktop 3.3 Standard Edition Specification

201610

| User Interface and Environment                                                                                                    |
|----------------------------------------------------------------------------------------------------|
| <ul> <li>User Interface is available in Chinese, English, Japanese, Korean,<br/>Portuguese, French, German, Turkish, and Indonesian.</li> <li>Complete Chinese and English Online Help.</li> <li>Provide various sample Data.</li> <li>Support to directly open SuperGIS DataManager, SuperGIS<br/>DataConvertor and SuperGIS DataRectifier which have been<br/>installed in your PC.</li> <li>Provide many no-cost add-ons, such as GPS, OGC Client,<br/>Geodatabase Client, SuperGIS Server Client and Image Server<br/>Desktop Client.</li> </ul>            |
| Supported File Formats                                                                                                    |
| <ul> <li>Supported feature layer formats are GEO, SHP, MIF, DXF, GML, DWG, DGN and LiDAR.</li> <li>Supported raster layer formats are SGR, MrSID, GeoTIFF, BMP, GIF, JPG, JPEG2000, ECW, PNG, LAN, GIS, HGT and DEM.</li> <li>Support a conversion tool to convert file formats between SHP, DXF, MIF, E00, SEF, DWG, DGN, GML, KML, BNP (cadastral file format) and GEO.</li> <li>Support to import SuperGeo Layer File (*.slr) and export maps to .slr, enabling SuperPad and other software to open.</li> <li>Support ASCII Raster document file.</li> </ul> |
| OGC Standards                                                                                                    |
| <ul> <li>Support to read the data conforming to OGC standards :</li> <li>Web Map Service (WMS) 1.1.0, 1.1.1, 1.3.0</li> <li>Web Feature Service (WFS) 1.0.0, 1.1.0</li> <li>Web Coverage Service (WCS) 1.0.0, 1.1.0, 1.1.1</li> <li>Web Map Tile Service (WMTS) 1.0.0</li> <li>Geographic Markup Language (GML) 3.0</li> </ul>                                                                                                    |

Extending the supports of OGC Client add-on allows users to have advanced manipulations of GML layers.

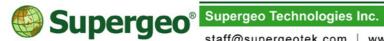

staff@supergeotek.com | www.supergeotek.com

- Support to guery WMS layer and WFS layer.
- Support to set the map tile DPI of WMTS layer.
- Strengthen the supports of WFS. Users can download layers and save in GML format, saving the reloading time.

#### System Requirements

- CPU: 1.6 GHz or higher
- RAM: 1 GB minimum, 2 GB recommended or higher
- **Operating Systems:** 
  - Windows Vista/ 2008/ 7/ 8/ 8.1 (32 bit)  $\checkmark$
  - Windows Vista/ 2008/ 7/ 8/ 8.1 (64 bit)  $\checkmark$

# Basic Map Manipulation Function

- Numerous map navigation functions are provided, including:
  - $\checkmark$ Zoom in/out, Pan and Rotation.
  - $\checkmark$ Fixed Zoom in/out.
  - $\checkmark$ Zoom to visible scale.
  - $\checkmark$ Add the commonly used scales to the Map Scale list on the standard toolbar.
  - $\checkmark$ Zoom to the specified layer or feature.
  - $\checkmark$ Record the specified extent for future quick positioning.
  - Move map center to a specified position.  $\checkmark$
  - $\checkmark$ Support Go to X, Y, which now includes functions of flashing the specified coordinates, adding markers, recording the recent queried coordinates and switching the units.
  - Quickly position the X, Y coordinates of the center of the map  $\checkmark$ window.
  - Stop the drawing process.  $\checkmark$
  - ✓ With shortcut keys, mouse cursor can be switched as Zoom in, Zoom out, Pan and continuously pan and zoom tools.
  - Support the mouse wheel to be used together with Ctrl key to  $\checkmark$ fixed zoom in/out or with Shift key to pan.
  - ✓ Map can be panned by pressing upward, downward, leftward and rightward keys.
  - $\checkmark$ Support to set up shortcut keys for main menu and right-click menu.
- Layers, legends and labels can be individually set to be displayed at specific scale.

Supergeo<sup>® Supergeo</sup> Technologies Inc.

staff@supergeotek.com | www.supergeotek.com

- Support to set Reference Scale to enlarge or shrink features as the map zooming in or out.
- Text labels can be added to point, polyline and polygon features.
- Provide the browsing and interactive data selection tools and users can set the selection symbol for the features on each layer.
- Use Select by Features to select features, according to the spatial relationship, such as contain or intersection.
- Support to use SQL syntax to select features based on attribute data.
- Support to select features with various graphic elements.
- Various selection modes are provided.
- With Mask tool, the map window shows the selected features only and hides the rest features temporarily.
- The feature query function is supported. The coordinates and attribute data of the feature are shown in the query dialog box at once.
- Supports to search the specific features by attribute data.
- Provides three types of measuring tools: Line Measurement, Area Measurement and Feature Measurement. The measuring results will be shown on a floating window which contains Show Sum, Change Units, Snap to Features and Clear Results.
- The external files can be opened by clicking the features with hyperlink tool.
- Support to display the attribute data in the floating window.
- Magnifier and Overview Window enable users to view the map in details.
- Provide Spatial Bookmark; users can add and save the bookmarks and manipulate the bookmarks on other computers.
- Provide Viewer Window to display map at different scales or at some specific extent. It also supports the functions that the main map window supports such as map viewing and edit function.
- Provide "Pixel Viewer" for users to view the pixel value information of raster in large extent at the same time.
- Provide Group layer to group multiple layers to create a group layer.
- Multi-level group layer is supported. Users can add sub-groups to the group layer without limits, which helps users manage large quantities of layers.
- In creating a new layer, the coordinate system can be defined so that

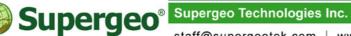

staff@supergeotek.com | www.supergeotek.com

the new layer can be generated with different coordinate system.

- Group Layer allows users to group the layers with the same properties or the layers that need to be processed together. Thus all of the layers can be processed simultaneously.
- The path of each layer can be set respectively. Through setting the relative path of layers, users can move the entire project to another location instead of losing any layers.
- Support Drag & Drop function to quickly add the specified layer to the map window by easy dragging and dropping.
- When the features are exported, the coordinate system of the exported layer can be set "same with the source layer" or "same with the map environment."
- With recent layer and recent map lists, users can fast add the commonly-used layers or maps.
- Support the settings of window resizing. Users can choose the way to redraw the map; the map can be redrawn either to fit the window or to maintain the map center and scale.
- Users can decide whether to start SuperGIS Desktop with the default template or with the template saved in the project file.

#### Map Display

- Support to adjust the transparency of points, line and fill symbols contained in one layer simultaneously.
- Provide various methods, including Single Symbol, Graduated Color, Graduated Symbol, Unique Values, Unique Values (multi-fields), Dot Density, Histogram and Pie Chart, to display the classifications of feature data.
- Point symbols can be rotated and resized based on attribute values.
- In Graduated Color and Graduated Symbol, Data Exclusion can be specified so that data in special range will be excluded in the category through expression and not be displayed on the map.
- Support to import and export the symbol settings.
- Raster renderer supports RGB Color, Stretched Color and Graduated Color.
- Point, line, polygon labels can be placed flexibly.
- Display vector and raster data with interactive histogram

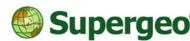

staff@supergeotek.com | www.supergeotek.com

- Support SQL syntax to select features to display.
- Enable users to specify an extent on the map and clip to display the specified extent.
- Support to calculate statistics data of current extent or the specified extent in raster layers.
- Support to set Code Page in properties of newly-added layers and the default value.

#### Feature Editing

- Features can be added, moved, removed, copied and pasted.
- The import of CSV and TXT files, which record X, Y coordinates, is supported to add new point features.
- Undo /Redo are supported in the editing process.
- With Rotate tool, users can rotate feature(s) by entering the rotation degrees or by the center of the selected feature(s).
- Mirror tool can quickly insert a symmetric feature of the selected feature on the opposite side of the line. The function can be applied to create a mirror image of selected features on the other side of a line you create.
- Edit tools include: Sketch tool, Midpoint tool, Nearest Distance tool, Rectangle tool, Circle tool, Extend/Trim Feature tool, Auto-Complete Polygon tool, Separate part tool, Split tool, Segment Deflection, FinishSquare Sketch, Direction-distance Tool, Reshape, Parallel, Split at vertex, Generalize, Smooth and Interactive Extend and Trim, and Trace Tool.
- Copy the map in the map window directly to the clipboard.
- Snap tool can snap to Vertex, Edge, Mid and End. The tolerance value and unit for snap can also be set. When vertices are sketching, Snap Cursor will show the snap tips.
- Support to set snap tolerance for snapping features by dragging circle.
- When using snapping function, the status bar will show related information of vertex, edge, midpoint, and endpoint.
- Users can utilize right-click menu and then decide to snap to vertex, edge, midpoint or endpoint while editing.
- Allow a new vertex to be directly inserted or be added by entering the

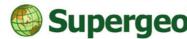

staff@supergeotek.com | www.supergeotek.com

coordinates, distance, direction and deflection based on the previous vertex.

- Support to scale features by dragging feature or entering the scale rates.
- Support to offset or remove single vertex or multiple vertices at once.
- Support to edit, insert, and add a new vertex with Z value.

Graphic Elements

- Support to add, move, rotate, remove, copy and paste the graphic elements.
- Features are supported to be converted to graphic elements.
- Provide many types of annotations, such as Text, Callout and Rectangle, to mark specified targets on the map.
- Support to set up the mark of graphic elements, line style, fill color, font and callout style.
- Support to group various graphic elements and change the order and arrangement of them.
- The distribution of graphic elements can be arranged.

# Image Processing Capability

- Provide Image rectification and clipping functions.
- Provide Zoom to Raster Resolution function.
- The transparency, contrast and brightness of the image can be adjusted.
- Support to display images with setting Display pixel value and color stretching.
- To strengthen the image display, RGB Color, Stretched Color, Inverse Color and adjustment of band sequence are provided.
- To Stretch image, Min-Max, Histogram Equalized, Standard deviation and Custom are provided.
- For images with multiple bands, each band can be set in color and performed with Stretch function individually.
- Nearest Neighbor, Bilinear Interpolation, Cubic Convolution and Majority are provided for Image Resampling.
- Graduated Color is supported, which displays a single band image in different colors based on the classifications of pixel values. The

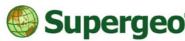

staff@supergeotek.com | www.supergeotek.com

method is suitable for image that represents continuous data.

- Provide histogram to display clearly distribution of band values.
- In the histogram, breakpoints can be added to the line to adjust the distribution of pixel value and change the image display.
- Image files can be exported and the extent, color and cell size can be set.
- Support Color Table and Unique Values to operate indexed color images.
- Provides statistical information for image files, where the Minimum, Maximum, Average, Standard Deviation of each band can be viewed. And the query of the cell count within a specific range can be displayed in Cumulative.
- Support statistical information for image files in current or the specified extent.
- Support to export raster layers to SGR, LAN, JPG, and TIFF formats.
- Support to access the raster statistics file to speed up the performance of statistics calculation.
- Support to access the raster pyramid files to accelerate the performance of image loading and display.

#### Text Label

- Auto label function.
- Provide label tool for users to click on the features to label the specified field properties on.
- Provide background text to perform line features with standard symbols.
- Interactive label tool.
- Support to manage and fix duplication and conflict of labels.
- For point, polyline and polygon features, provide various different settings of label placement respectively.
- Expression enables users to utilize the results of the expression created by multi-fields to be labels. And users can save, load and preview the expression.
- Support setting of modifying label position and priority on layers.

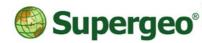

staff@supergeotek.com | www.supergeotek.com

## Map Analysis

- Filters the data by attribute values and spatial positions.
- Buffer analysis is provided.
- The coordinate system of the source data can be specified in Adding X, Y Data, allowing point from different coordinate systems to be imported to the map. Excel table is supported to import.
- Provide geoprocessing tools, such as Dissolve, Merge, Clip, Intersect and Union, to operate two feature layers and create a new one.

#### Table Data

- Display attribute data in floating windows.
- Edits attribute data.
- Relate and Join can link to attribute data dynamically and support Excel (.xls) to be used as the data source.
- Create and implement one-to-one and one-to-many Joins, and the joint attribute data can be viewed in dialog box.
- Support to freeze the field and sort multiple fields to make the most of attribute table. While the field is frozen, users still can edit the attributes in editing. The status of fields, like freezing and order, are saved in the project file.
- The selected records in attribute table can be selected again and highlighted. The reselected record will be displayed with another color in the attribute table and on the map.
- Support to freeze column and sort data, optimizing the application of table data.
- Support to present the attribute table in the form of graphic element on the layout view for printing.
- Support to set the color, font and initial feature ID of table elements; users also can set to show the selected records in the attribute table only.
- Supports to Flash, Zoom to, Pan to the selected features, and users are able to copy the selected record contents and paste to the clipboard.
- Provide Find and Replace functions.
- Support to sort attributes.

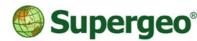

staff@supergeotek.com | www.supergeotek.com

- Support to calculate the attribute values and the selected record values.
- Add function "Field Properties" for users to view field information directly.
- Support to hide columns those are not queried, edited or manipulated temporarily.
- Add function "Summarize" for users to summarize attribute values in columns and then output as a new table.
- Enable users to simplify field name by "Alias." Users can name fields of attribute table with intelligible alias.
- Unit of numeric field can be set as "Currency", "Direction", "Percentage", etc.

# Page Layout and Printing

- Provide the wizards for manipulating with legends, frame styles, layout templates, etc. for quickly exporting a professional map.
- Support to specify a fixed extent for drawing active elements.
- Support to add, remove, and adjust map elements in a fixed template.
- Support to add longitude and latitude lines or customized gridlines to the map.
- Support template output for users to design and save new templates.
- Provide an easy-to-use wizard tool to insert map elements.
- Support to export maps containing different extents and themes simultaneously, strengthening the diversity of maps.
- Provide Ruler and alignment functions.
- Provided Preview function for previewing maps.
- Provide What-You-See-Is-What-You-Get (WYSIWYG) mode.
- Provide the Draft mode to avoid redrawing map when the layout is being arranged.
- Support to define paper size to meet the needs of large-sized printing.
- Support to output large diagrams in 300 dpi.
- Support to export map to EMF vector format or general raster formats; users can set the resolution of exporting image.
- Support to output the contents of multiple map frames in the same layout view.
- Provide Map to PDF solution for Geospatial PDF export.

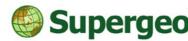

staff@supergeotek.com | www.supergeotek.com

Provide Feature Guided Pages tool that allows users to output each feature in a specified layer as a map so that users can print a series of features to create a map book.

## Graph Add-on

- The graph add-on provides 8 types of graphs, including Vertical Bar, Vertical Line, Horizontal Bar, Horizontal Line, Vertical Area, Scatter Plot, Box Plot, and Pie. The settings of graphs would vary slightly according to the kind of graphs.
- Support to add the data from table source to create a graph.
- Support the interaction between selected data and graph display. The graph can display the data based on the selected features on the map; also, users can query the selection in the graph to find the attributes of the corresponding feature.

### Supported Geodatabase

- Support to read and write feature data in a personal geodatabase (mdb).
- Support to read raster data in a personal geodatabase (mdb).

## Coordinate Systems

- Support to convert projection systems immediately.
- Support to select, create, edit, clear and save the coordinate system of each layer.
- Support to select, create, edit, clear and save the coordinate system of Layers. The coordinate system of Layers also can be specified the same as one of the current layers' contained in Layers.
- Provide hundreds of geodetic datum and ellipse settings of coordinate systems and over fifty projection methods to facilitate layers with different coordinate systems to be overlapped together.
- Support to definite EPSG (European Petroleum Survey Group) to optimize graph displaying after transforming to geometry.
- Support to set the parameters of geographic coordinate system transformation.

SuperGIS Toolkit

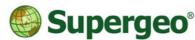

staff@supergeotek.com | www.supergeotek.com

- Provide over 100 GIS analysis tools, including analysis tool, conversion tools, data management tools, etc.
- Enable users to apply Process Designer to define the needed analysis functions and workflows; users are allowed to perform single file processing and batch data processing.
- Allows users to redo and undo the GIS workflow.
- Support users to add data in Process Designer Window by Drag & Drop method.

# Application Framework

- Support standard window interface.
- Support dockable/floating toolbars.
- Support multilanguage attributes and application interfaces.
- Extension Manager enables users to control the license status of the floating licenses of extensions.
- Support to import image icons for custom toolbars, enabling users to switch button icons.

## Other Add-ons

- Cache Generator
- Featured guide pages
- GPS
- Graph
- Georeferencing Tool
- OGC Service
- Online Map Tool